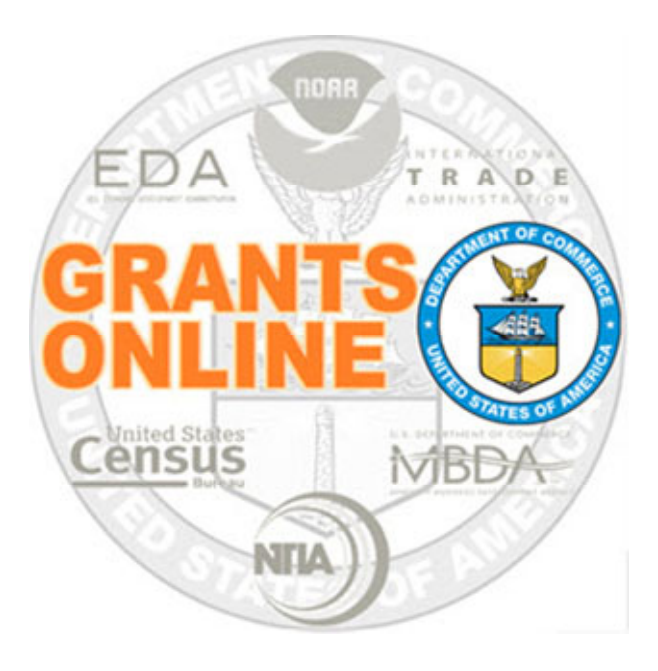

### Competitive Process Maps Pre‐Awardv 4.28Last Updated: March 4, 2020

- $\bullet$ COMP‐1 Create & Review RFA and Publish NOFO Overview
- COMP-2 Applications and Review Event Overview
- $\bullet$ COMP‐3 Select Applications for Funding Overview
- COMP-4 Start Award Processing Overview

For a step by step tutorial of this process map, please reference the following:

https://www.corporateservices.noaa.gov/grantsonline/Documents/Competitive\_RFA\_Creation.pdf

https://www.corporateservices.noaa.gov/grantsonline/Documents/Competitive\_Application\_Processing.pdf

### Process Map Key

Version 4.28

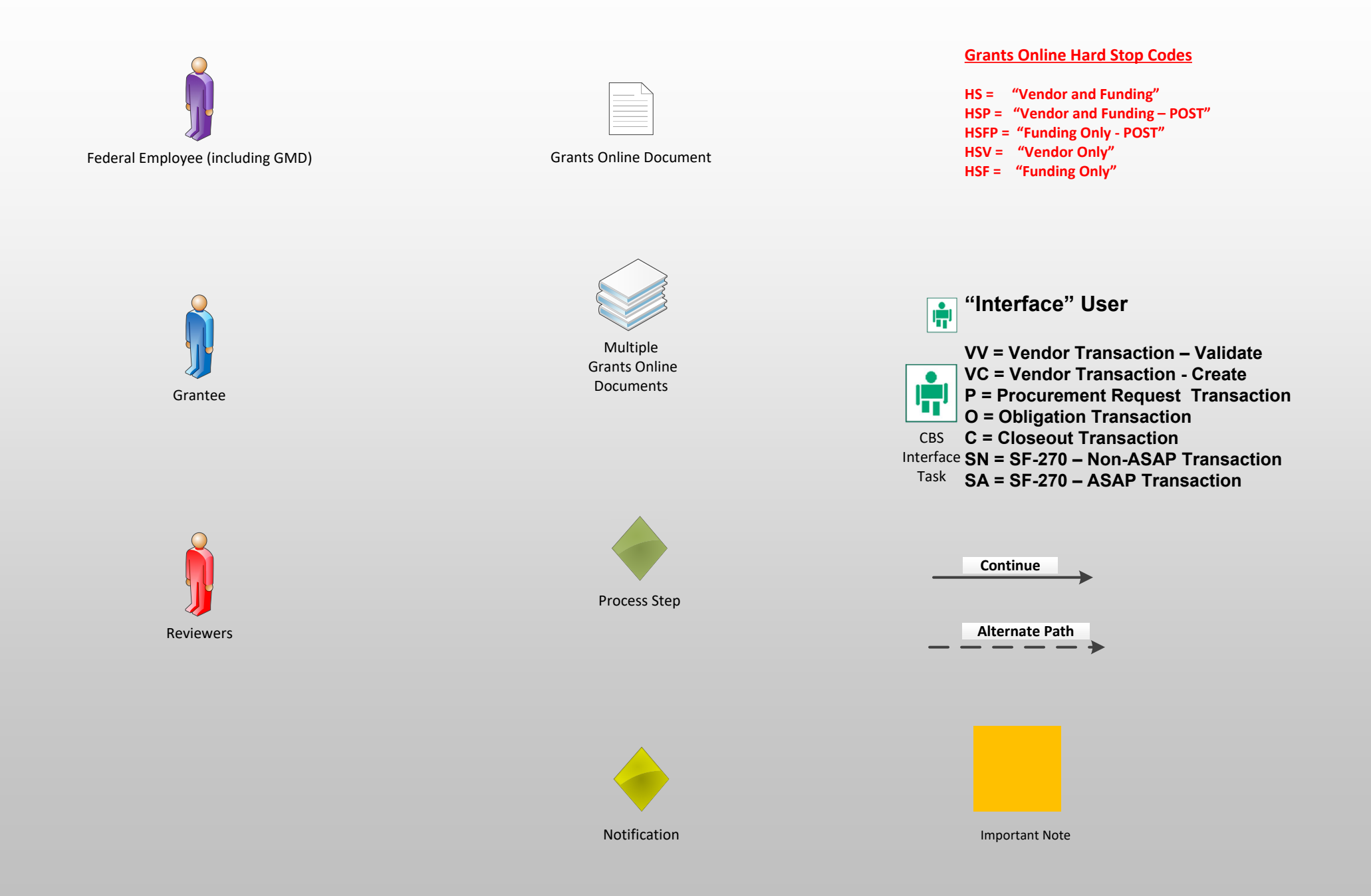

### Create & Review RFA and Publish NOFO Overview (COMP‐1)

March 4, 2020

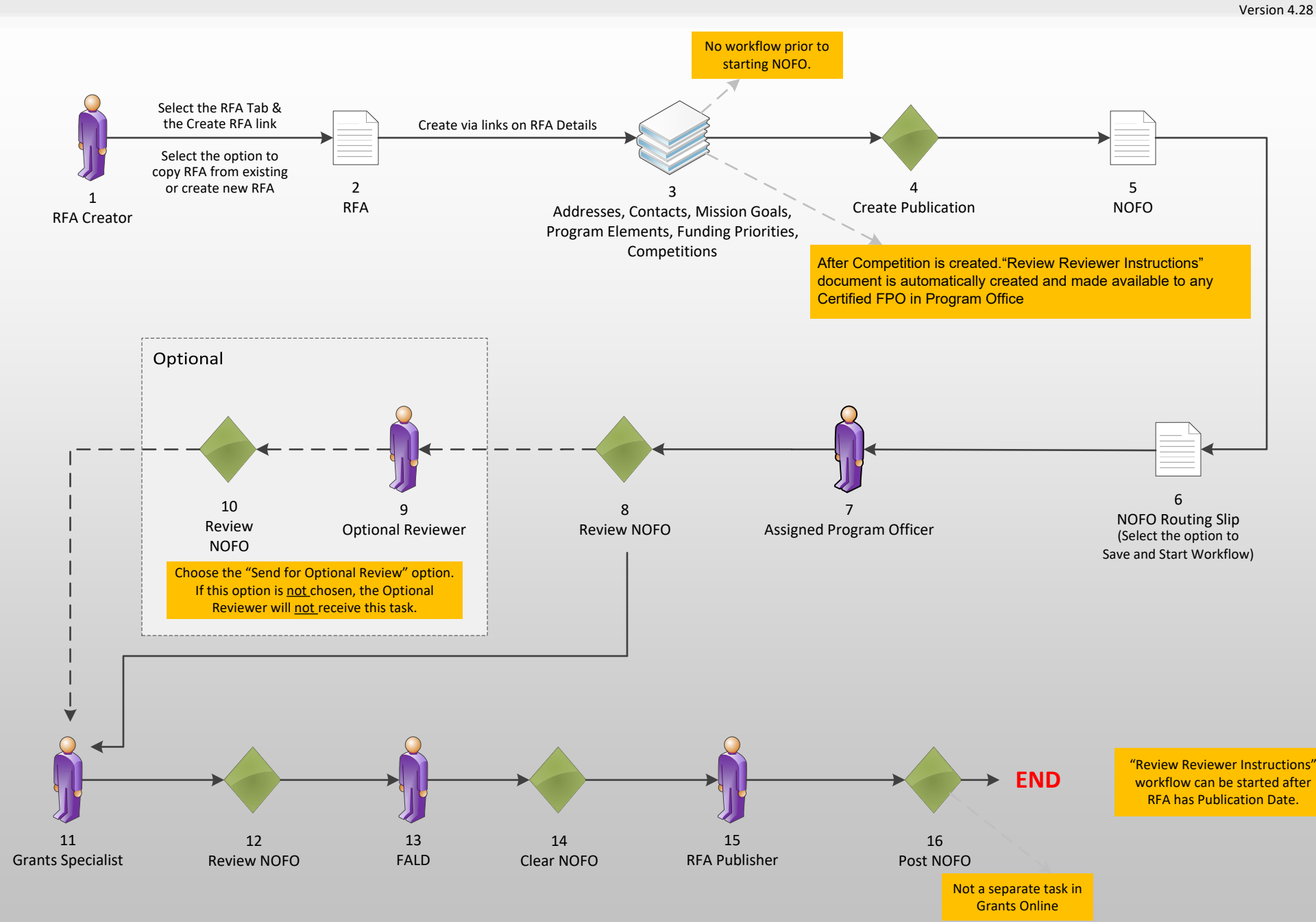

## Applications and Review Event Overview (COMP‐2)

Version 4.28 Receive applications Once step 5 has been completed, the application details screen will Applications submitted via Grants.gov be locked until step 10 in COMP‐3. GRANTS.GOV\* 1aGrants.gov **END** 453Approve/Reject Review Minimum Requirements Assigned Checklist (1 Per Application) Minimum Requirements Input Paper Applications Program Officer Checklist (1 Per Application) for RFAApplications can be rejected after the Minimum 2Requirements Checklist has been completed. 1bRFANOAAReview Reviewer Instructions Select Applications global option becomes w Reviewer Instructions" **END** available after Review Instructions workflow is "Review Reviewer Instructions" completed if there is no Review Event document is available, but not <sup>a</sup> task. 7968ReviewClearAssigned Program Officer FALD

Reviewer Instructions

March 4, 2020

### Review Event Workflow

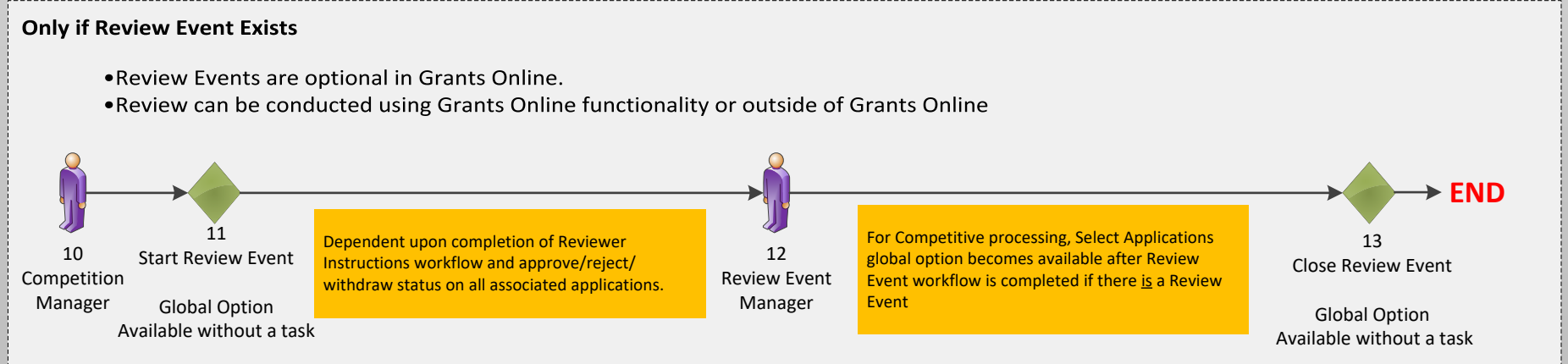

Reviewer Instructions

## Competitive Process (COMP-3) March 4, 2020

Select Applications for Funding Overview

Version 4.28

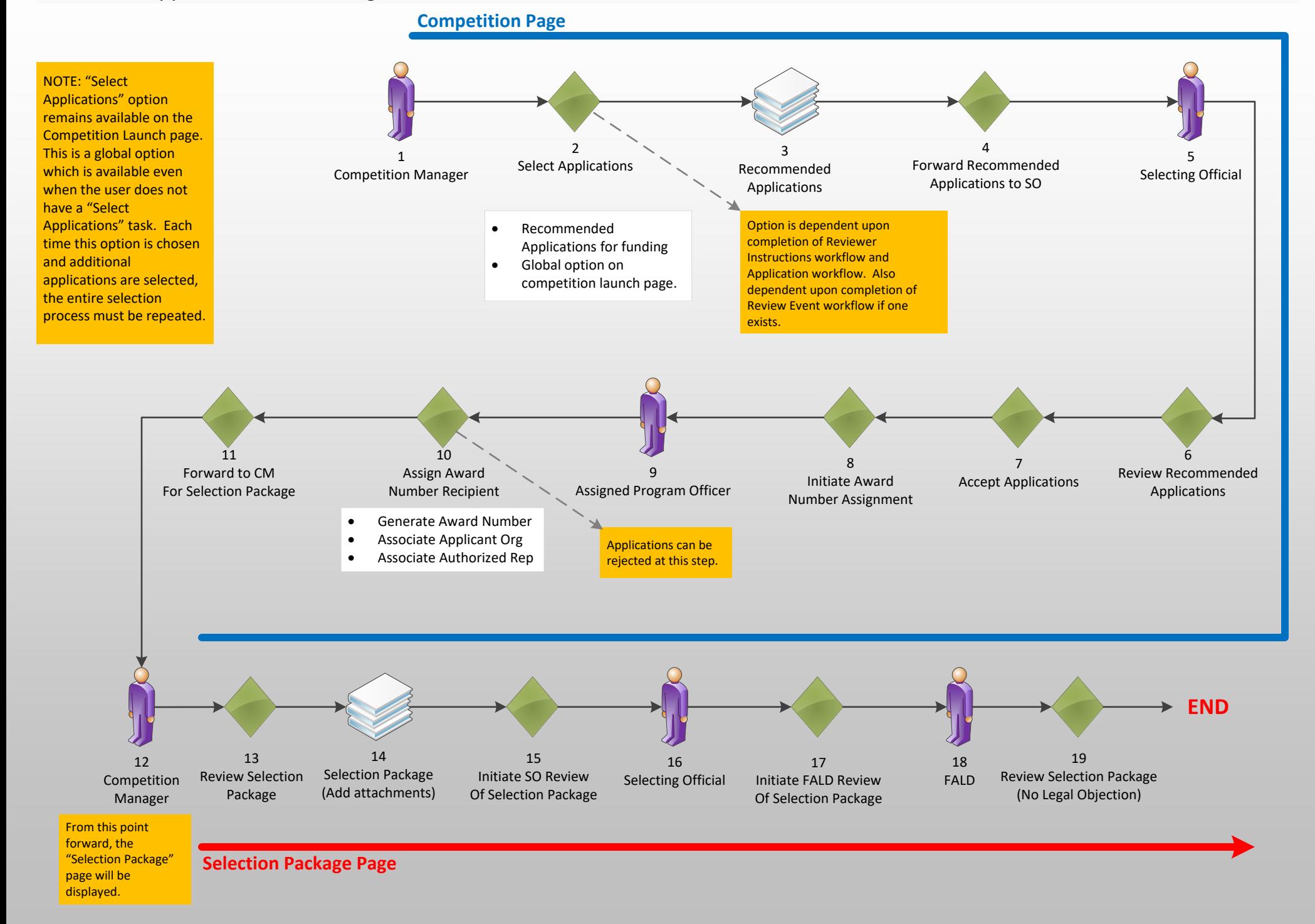

# Start Award Processing Overview (COMP-4) March 4, 2020 March 4, 2020

Version 4.28

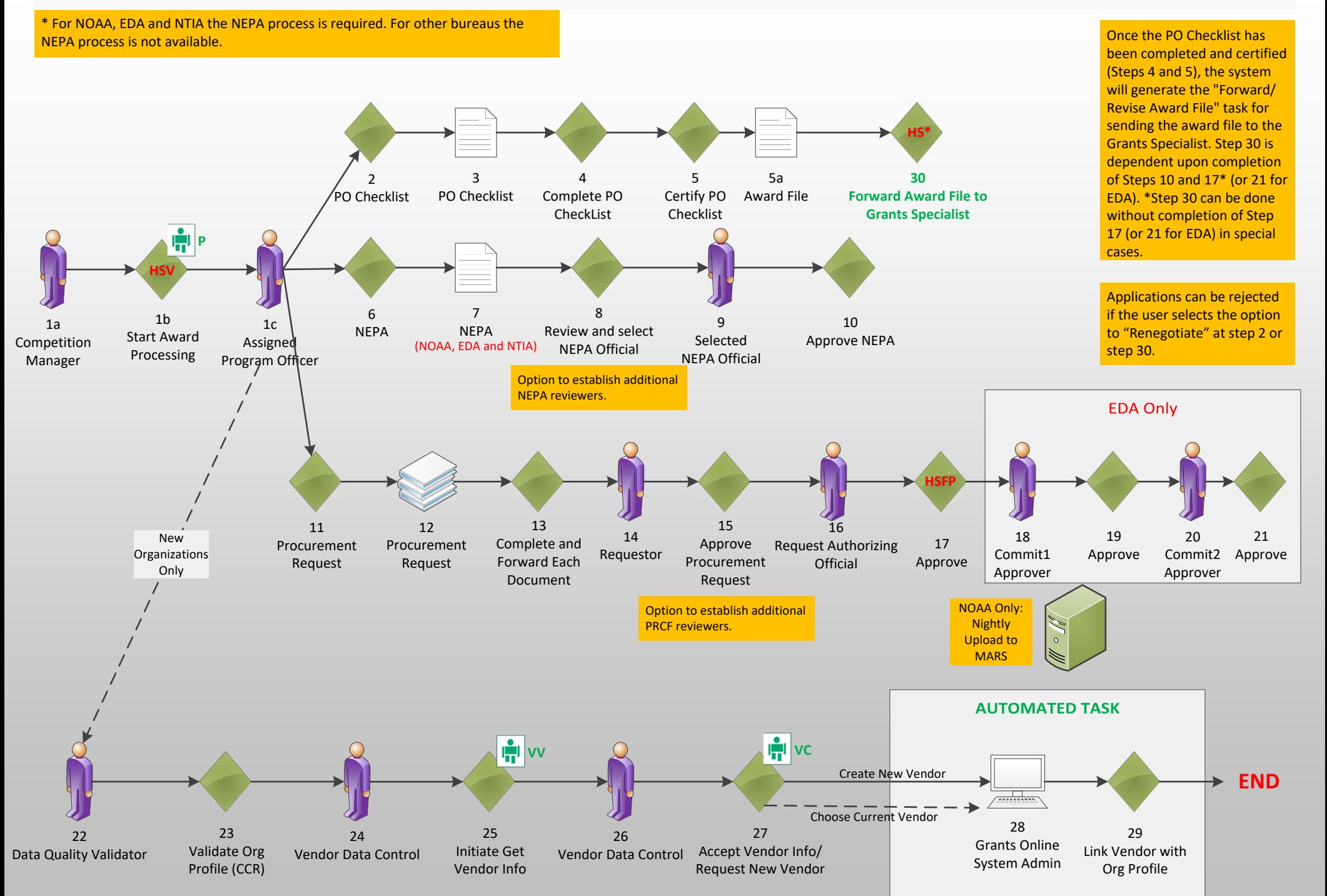